# <span id="page-0-0"></span>**e-Library FAQs**

The e-Library is an online facility for members to access materials from the MREPC Resource Centre. The Resource Centre contains a variety of materials which are related to rubber and rubber products as well as several general interest items. Materials may be viewed-online or downloaded, or viewed at the Resource Centre.

## **Frequently Asked Questions (FAQ);**

- 1. [How do I access the e-Library? What is the URL for the e-Library?](#page-1-0)
- 2. [How do I register as a member?](#page-1-1)
- 3. If I'm [a member of the MREPC Website, do I need to register to access the e-Library?](#page-2-0)
- 4. I've forgotten my [password. How do I retrieve my password?](#page-2-1)
- 5. [How do I find relevant materials?](#page-4-0)
- 6. How do I view the [material's details](#page-5-0)?
- 7. [I'm having problems opening certain materials in the e-Library...](#page-5-1)
- 8. How do I loan materials from the e-Library?
- 9. [How do I change my profile details?](#page-5-3)
- 10. [Who can I contact for further information on the e-Library?](#page-5-4)

#### **The e-Library User Guide**

- <span id="page-1-0"></span>1. How do I access the e-Library? What is the URL for the e-Library?
	- a. The e-Library can be accessed via the e-Library hyperlink in the MREPC Website page (under the Members Tab). The e-Library can also be accessed by entering its URL, [http://www.mrepc-elibrary.com.](http://www.mrepc-elibrary.com/)

- <span id="page-1-1"></span>2. How do I register as a member?
	- a. You can register as an e-Library member via the "*Not a registered member? Click here*" link (in the picture below).

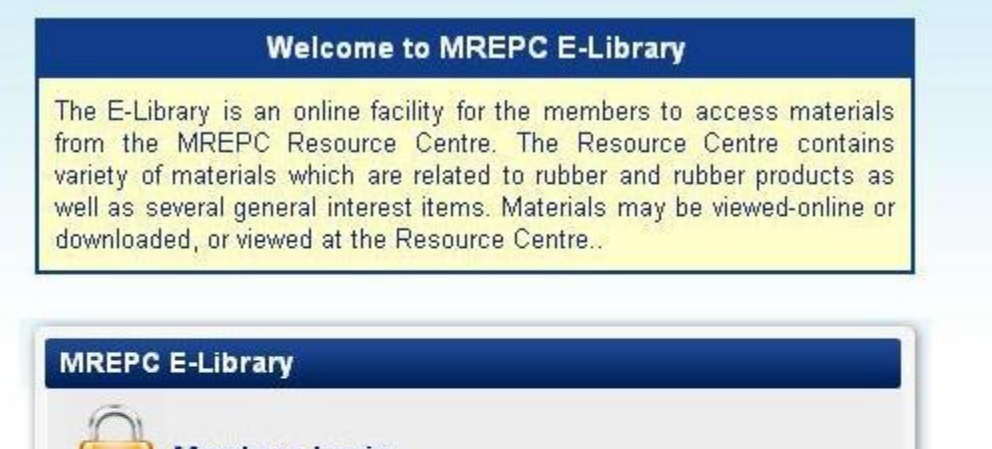

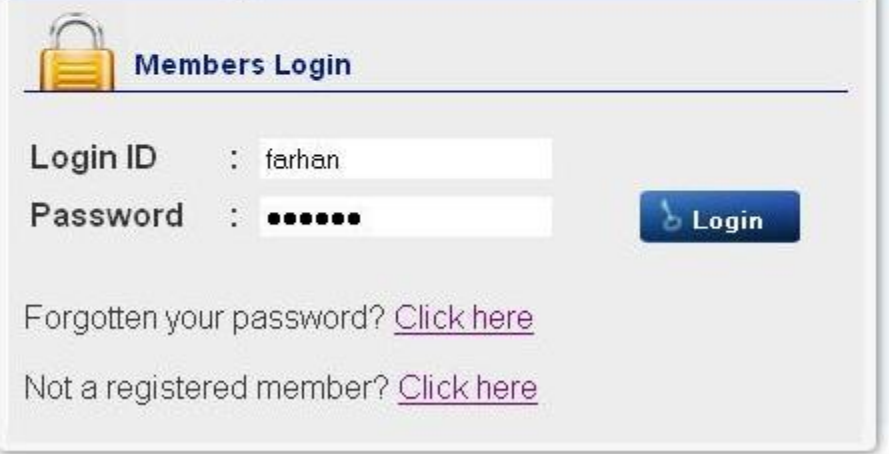

You will be directed to the Member Registration page. You need to fill in all the required information and check the **'I certify that I have read and agree to the MREPC e-Library Terms and Conditions'** check box as shown below before accessing the e-Library.

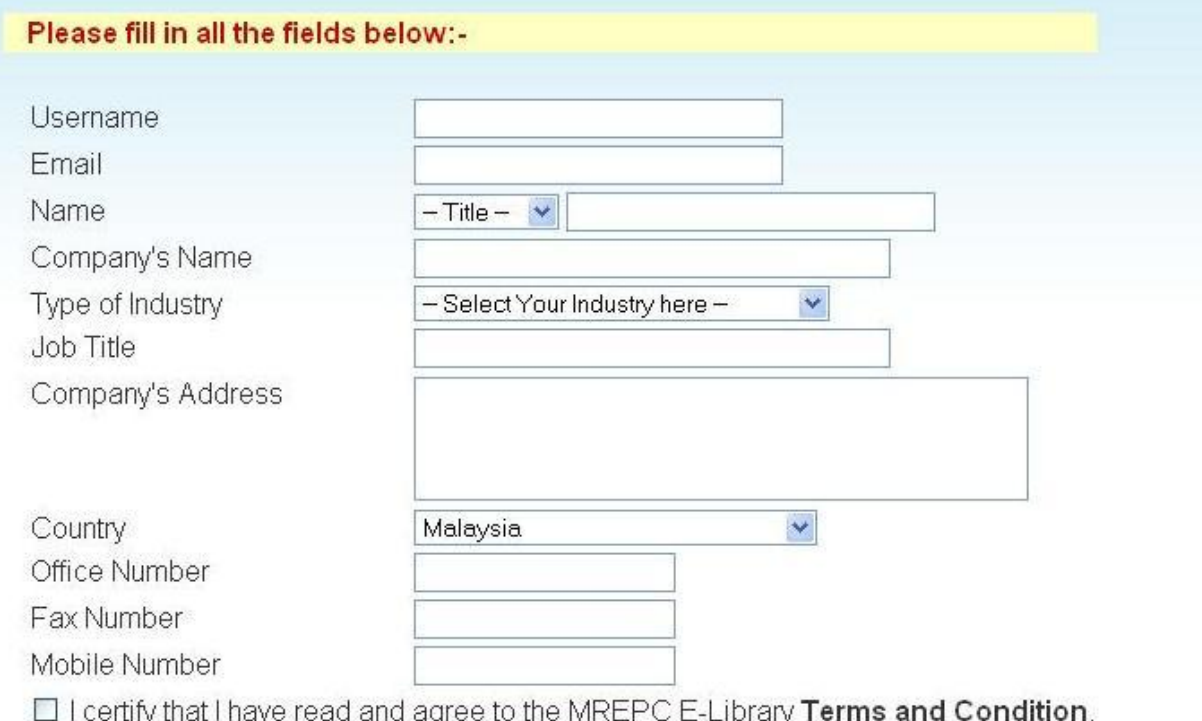

Register

b. You will receive a notification email allowing access to the e-Library once the registration has been approved by the administrator.

#### **[<Back to Top>](#page-0-0)**

- <span id="page-2-1"></span><span id="page-2-0"></span>3. If I'm a member of the MREPC Website, do I need to register to access the e-Library?
	- a. MREPC members will have access to the e-Library. Members will be able to login by entering their MREPC Website ID and password in the e-Library Login page.

- 4. I've forgotten my password. How do I retrieve my password?
	- a. You can retrieve your password via "*Forgotten you password? Click here*" link (in the picture below).

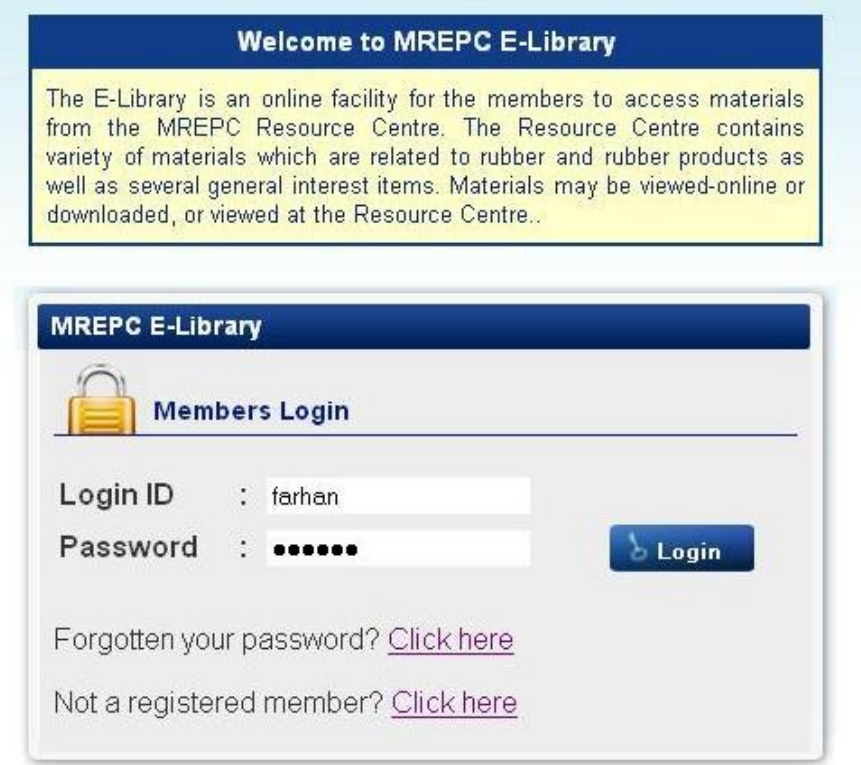

b. You will be directed to the Forget Your Password? page and you are required to enter your registered email address to receive an email of instructions on how to retrieve your password.

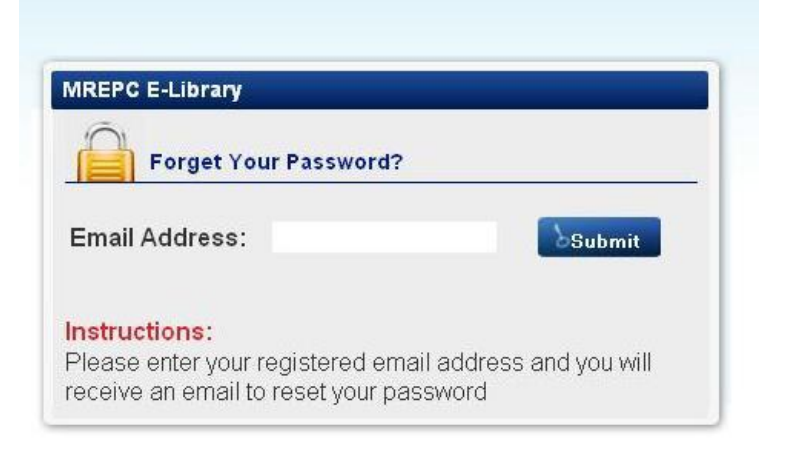

- <span id="page-4-0"></span>5. How do I find relevant resources?
	- a. The e-Library search is designed to be simple to use and to offer you a range of results for each search. You can look for resources by either browsing through the materials in the latest materials added section, or search using key words. You can search the materials using the Search Function in the Search Material page. -For example;
- Search Material Search Latex Allergy<br>[Material Title, Author, Publisher, Keyword] -Please Select- v **Material Type** -Please Select-**Material Category** Month: - Please Select- v Year: - Please Select - v **Publication Date** Search | Reset Search Result(s) Total of 10 material(s) found, result(s) display from 1 to 10 Page 1 of 1 pages : First page | Previous page | Next page | Last page No. Ť Title, Author or Publisher **Publication Date** Category Type  $1$ Latex Allergy : A Model for Therapy, by J.M. Rolland & R.E. O'Hehii 1 January 2008 Journal Hard copy Lessons Learned from Latex Allergy, by Donnald Beezhold 1 September 2005 Article Hard copy  $\overline{\mathbf{2}}$  $\overline{\phantom{a}}$ Effectiveness of a nationwide interdisciplinary preventive programme for latex allergy, by Latza U, Haamann F and Baur X PDF<br>(Limited Access) 1 June 2005 Research Paper Contact dermatoses in healthcare worker: reduction in type I latex allergy in a UK centre, by Clayton TH,<br>Wilkinson SM  $\mathbf{4}$ PDF<br>(Limited Access) 1 May 2005 Research Paper  $\sqrt{5}$ Latex allergy in health care worker: frequency, exposure, quantification, efficacy of criteria used for job<br>fitness assessment, by Crippe M, Gelmi M, Sala E, Zefferino R, Baccolo TP and Alessio L. PDF<br>(Limited Access) 1 February 2004 Research Paper  $_{\rm 6}$ A Review of the Expert Opinion on Latex Allergy (2001), by World Wide Wounds 1 August 2001 PDF<br>(Limited Access) Research Paper SMG - Malaysian Technical & Economic Mission for Rubber to Japan And USA, by Malaysian Rubber<br>Board  $\overline{\tau}$ Hard copy 26 April 2000 Seminar Paper  $\,$  8 PDF<br>(Limited Access) Latex Allergy: Epidemic or Epipenomenon, by P. Brock Williams, Sean M. Hays, Brent L. Finley 1 January 2000 Research Paper  $^{\rm 9}$ PDF<br>(Limited Access) Which are the Various Tests to Determine Latex Allergy and Allergen Content?, by P. Brock Williams 1 February 1998 Research Paper  $10^{\circ}$ What is the Prevalnce of Latex Allergy in the At Risk Population?, by Kevin J. Kelly 1 February 1998 Research Paper PDF<br>(Limited Access)
- i. Keyword *Latex Allergy* (as per shown below)

b. You can also expand your search by entering additional criteria (eg. Material Type, Material Category and the Publication Date) in the Search Material page.

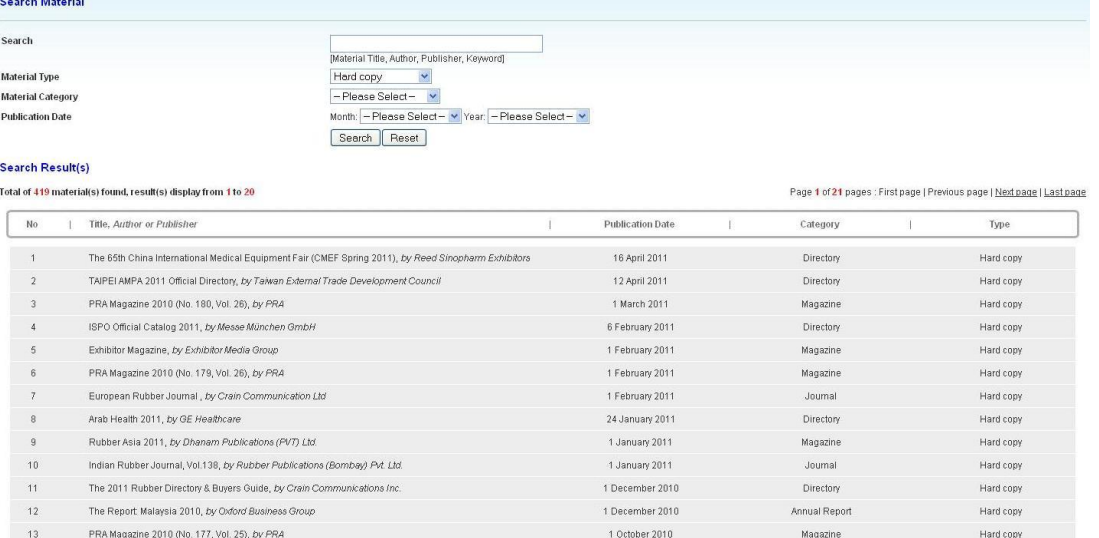

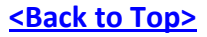

- <span id="page-5-0"></span>6. How do I view the material's details?
	- a. The material's details can be view by clicking on the selected material in the Search Result page. You will be directed to the Material Details page which will display the details *(Title, Publication Date, Author, Table of Contents and Description)* of the selected material.

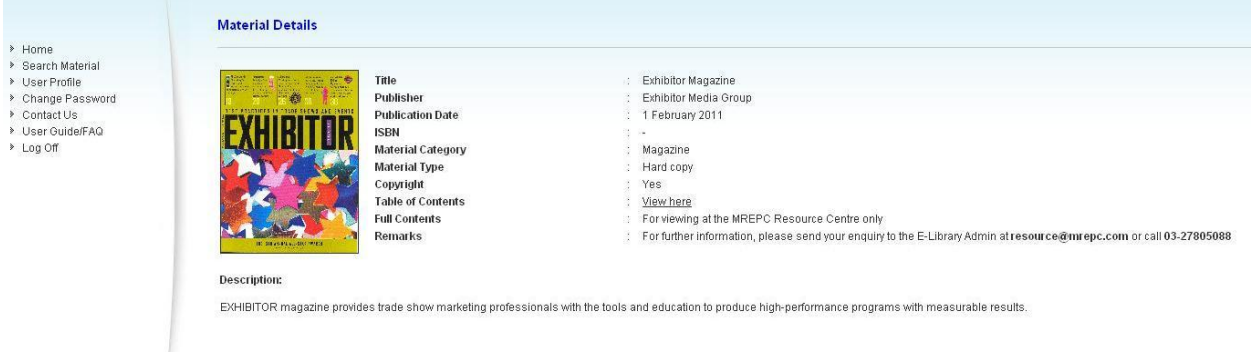

- <span id="page-5-1"></span>7. I'm having problems opening certain materials in the e-Library...
	- a. Problems with viewing certain materials may be caused by the unavailability of Adobe Reader software on your computer. You can download the latest version of the Adobe Reader a[t http://get.adobe.com/reader/](http://get.adobe.com/reader/)

**[<Back to Top>](#page-0-0)**

**[<Back to Top>](#page-0-0)**

- <span id="page-5-2"></span>8. How do I loan materials from the e-Library?
	- a. Materials may not be loaned out from the e-Library.

#### **[<Back to Top>](#page-0-0)**

- <span id="page-5-4"></span><span id="page-5-3"></span>9. How do I change my profile details?
	- a. You can change your details by going to the User Profile page.

# 10. Who can I contact for further information on the e-Library?

a. You can contact the e-Library Administrator at +603-27805888 or by emailing to [resource@mrepc.com](mailto:resource@mrepc.com)